## **Midden West-Vlaamse Hobby COMPUTER CLUB ROESELARE**

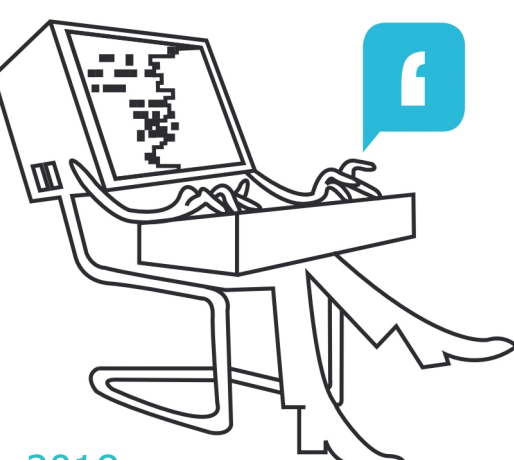

# Ons Kompjoeterblad

Jaargang 33 - Nummer 4 - september / oktober 2018

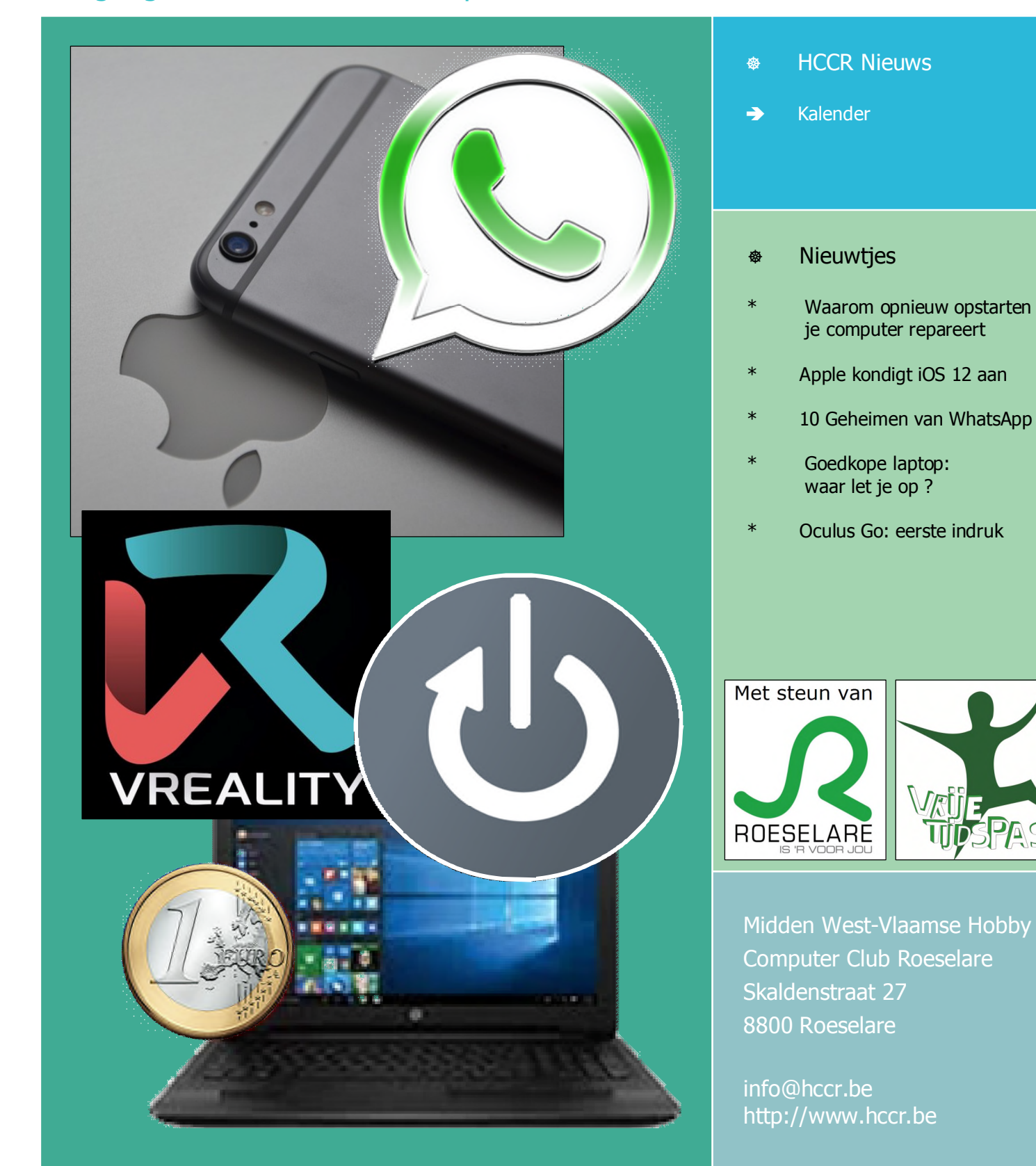

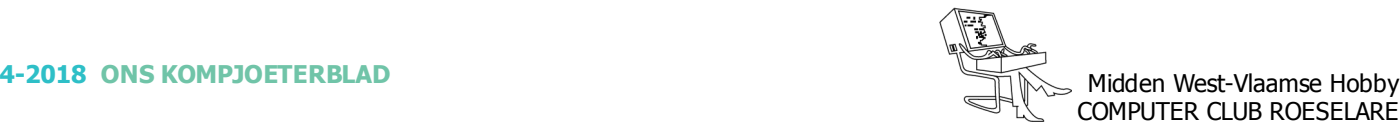

## **\*** HCCR NIEUWS

## **\* Onze kalender voor - 2018 / 2019**

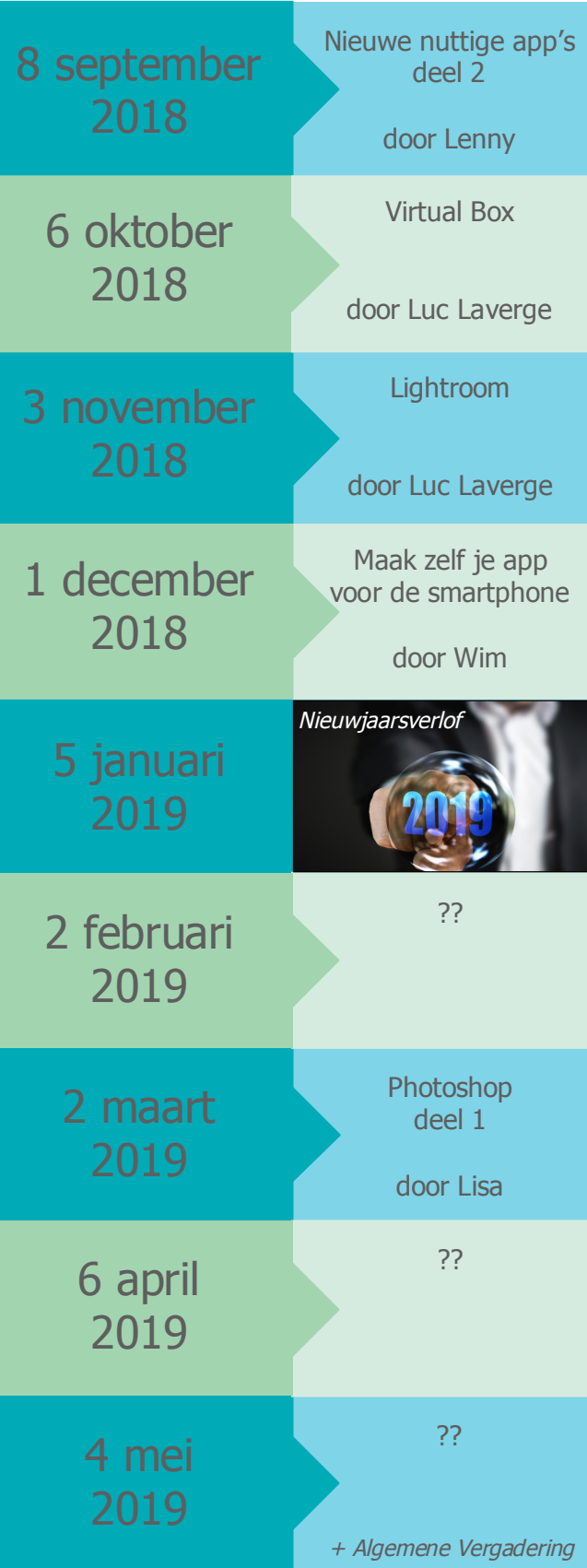

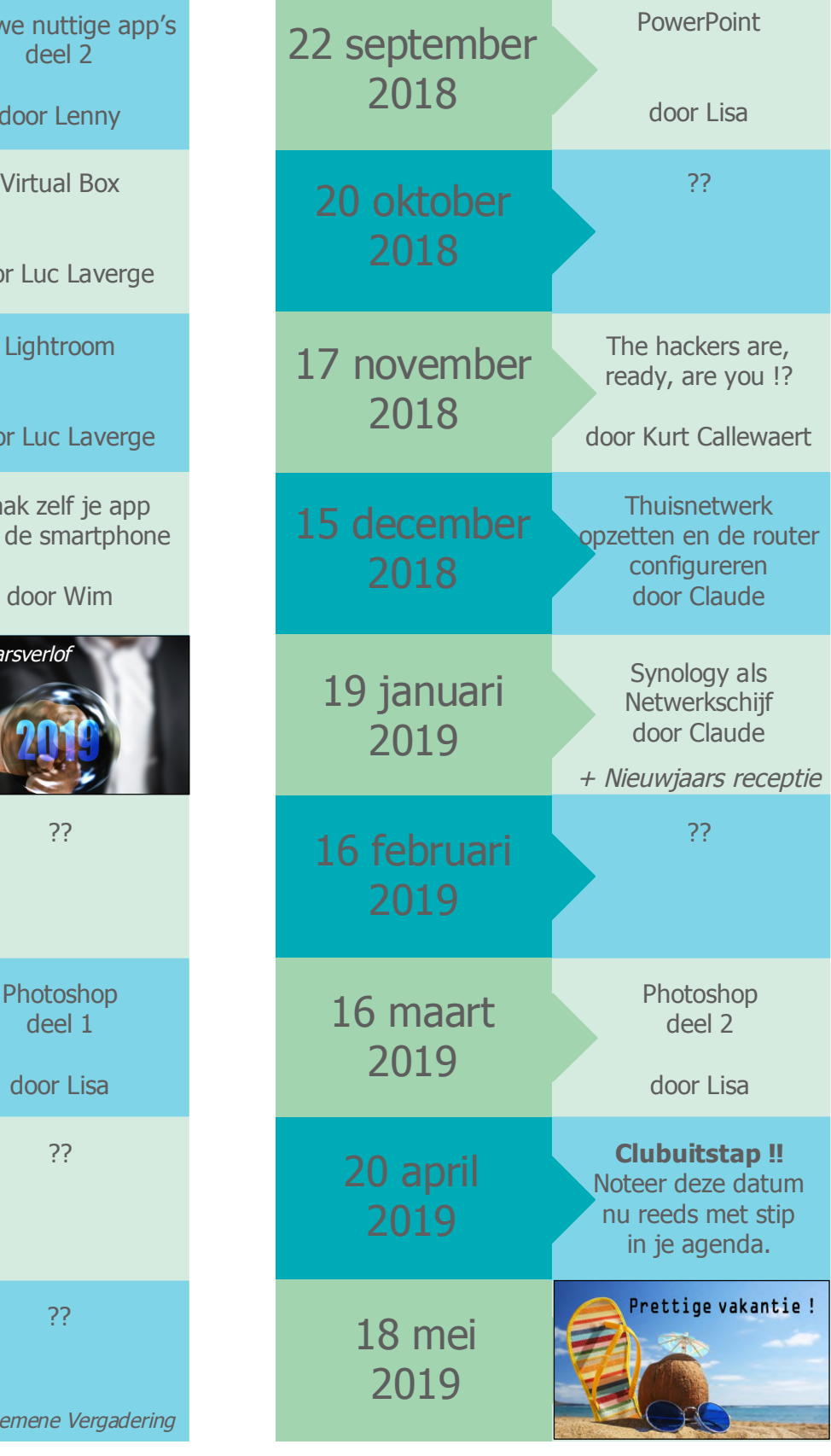

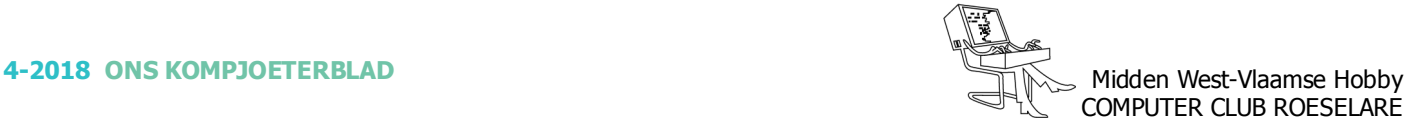

## **\* Waarom opnieuw opstarten je computer repareert**

#### *Werkt je laptop, smartphone of router niet goed? Dan start je het ding best even opnieuw op. Een reboot verhelpt veel problemen. Maar waarom juist?*

Zit er een computerchip in en loopt er iets mis? Dan zet je het ding maar beter even uit en opnieuw terug aan. Eenzelfde computer kan zich fataal misdragen het ene moment, en het andere moment na een reboot weer als nieuw presteren. Hoe komt het echter dat een eenvoudige ingreep als opnieuw opstarten complexe problemen kan verhelpen?

#### *Stap voor stap*

Er zijn veel redenen maar de belangrijkste heeft te maken met software. Een uitgeschakelde computer doorloopt een hele opstartprocedure die begint bij de bios op het moederbord. Die kijkt welke hardware er verbonden is. Vervolgens gaat het naar de master boot record op de opstartschijf. Daarin leest de computer waar het besturingssysteem zich bevindt. Van daaruit vindt er een kettingreactie plaats: het OS wordt in het geheugen geladen en de computer wordt functioneel.

Het besturingssysteem dient als manager tussen programma's en jouw input enerzijds, en de hardware anderzijds. Het OS verdeelt het geheugen, de processorkracht en alle andere

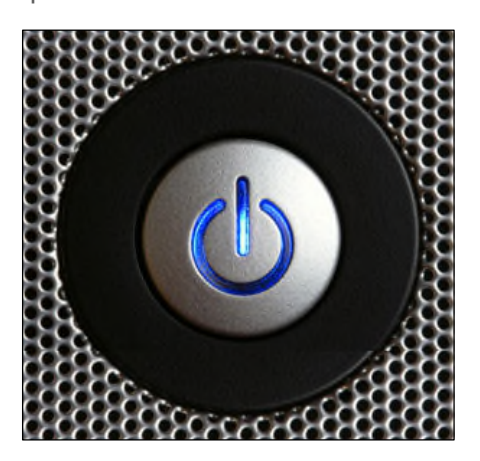

beschikbare bronnen zodat iTunes vrolijk naast je browser kan werken terwijl ook Word open staat. De taak van het OS is dezelfde, of je nu Linux, macOS, Windows of zelfs Android gebruikt.

I reboot [my Wondows PC] every night. - Bill Gates -

#### *Kleine vergissing*

Het OS jongleert dus de hele tijd met taken en beschikbare systeembronnen: een huzarenstukje dat meestal goed gaat, maar soms loopt er iets mis. Een taak of commando blijft onverwacht in het geheugen plakken en raakt ondergesneeuwd zodat je systeem de kluts kwijt speelt. Misschien was je flink aan het multitasken, of misschien voerde je net een update uit terwijl je favoriete programma al aan het opstarten was. Een situatie van extreme beleefdheid doet zich voor: één programma wacht braafjes op het andere om een taak af te werken, terwijl het tweede programma niet aan de slag wil gaan voor het eerste door de deur is gegaan.

#### *Eenvoud*

Wanneer je computer de kluts kwijt is, is een reboot gewoonweg de eenvoudigste optie. Bij het heropstarten begint je pc helemaal opnieuw en wordt alles terug in de juiste volgorde ingeladen. Tenzij er iets grondigs fout is met de software, is de kans klein dat hetzelfde probleem zich meteen opnieuw voor doet.

Vandaag is heropstarten steeds minder nodig. Moderne besturingssystemen zijn beter dan ooit in het isoleren van probleemscenario's. Zo kan iTunes fataal vastlopen zonder dat het je hele Windows-pc meesleurt, en kan

een tab in Chrome blijven hangen terwijl je browser actief blijft. Doet je computer of smartphone iets vreemds, dan is heropstarten in ieder geval altijd de eerste stap.

#### *Warm en koud*

Meestal volstaat een zogenaamde warme heropstart, waarbij je via Windows kiest voor een reboot. Je pc herstart zich in dat geval automatisch. Soms ben je echter genoodzaakt om de aan-uitknop furieus ingedrukt te houden tot je systeem uitvalt. Zo'n koude reboot heeft de naam beter te werken. Vroeger kwam zo'n koude reboot met wijze raad: "Wacht zeker tot 30 seconden na het uitschakelen van de pc alvorens je het ding opnieuw inschakelt." Die 30 seconden dienden om de condensatoren van het systeem tijd te geven om leeg te lopen. 30 seconden was bij de meeste systemen sowieso al ruim genomen en is vandaag helemaal overdreven, maar het is ook nu nog een slecht idee om je desktop als knipperlicht te gebruiken.

Soms heeft een probleem niet met software te maken, maar lijkt een reboot toch te helpen. Meestal strooit een hardwaredefect gerelateerd aan temperatuur dan roet in het eten. Een slechte koeling kan er voor zorgen dat kritieke onderdelen te warm worden en je pc kuren begint te tonen of zelfs uitvalt. Je systeem uitschakelen en even afwachten is in dat geval een (erg tijdelijke) oplossing.

#### *Routers en modems*

Niet alleen computers maar ook routers verlangen van tijd tot tijd dat je ze heropstart. Dezelfde redenen als hierboven spelen een rol. Een router is bovendien afhankelijk van een modem, en een model van de infrastructuur van je provider. Loopt er daar iets

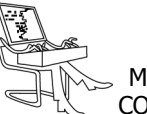

mis in de communicatie en gaat er een pakketje verloren, dan kan dat je verbinding helemaal scheeftrekken. Een router of modem resetten zorgt er voor dat het ding opnieuw een cyclus doorloopt waarbij het zich fris en monter komt aanmelden met de vraag naar een IP-adres, zodat je opnieuw aan de slag kan. Al

naargelang de kwaliteit van je router, je modem of je verbinding moet je het ding vaak opnieuw opstarten, of helemaal niet. De reboot is in dit geval wederom de eenvoudigste manier om alle taken relevant voor een goede werking van de eerste tot de laatste opnieuw in de goede volgorde uit te voeren.

Wat er ook aan de hand is: start je computer sowieso zelf opnieuw op als hij iets vreemds doet. Blijft hij kuren vertonen, zet hem dan nogmaals af en terug aan, en bel dat pas naar IT (of je neef die het familie-equivalent van IT is), deze experts zullen je anders toch vragen om hetzelfde te doen.

Bron: techpulse.be

## **\* Apple kondigt iOS 12 aan**

*Apple heeft op WWDC 2018 (Worldwide developer conference) iOS 12 aangekondigd. De nieuwe versie van het mobiele besturingssysteem voor iPhone en iPad moet, zoals gebruikelijk, in september dit jaar uitkomen. De nadruk ligt dit jaar op stabiliteit en snelheid - nadat iOS 11 afgelopen jaar heel veel nieuwe functionaliteit had maar ook enige problemen kende.*

iOS 12 zou vooral op oudere iapparaten sneller moeten zijn. Prettig is ook dat de iPhone 5s en iPad Mini 2 (beide uit 2013) nog altijd ondersteuning zullen krijgen en gewoon de upgrade naar iOS 12 ontvangen. Tot en met september 2019 zit je dus nog goed met deze apparaten: je hebt zes jaar updates dan (kom daar eens om bij Android).

iOS 12 zal apps tot twee sneller openen, het toetsenbord tot 50% sneller laten verschijnen en de camera tot 70% sneller laten openen - zo claimt Apple.

Verdere vernieuwingen die aangekondigd zijn:

- FaceTime groepsgesprekken (met maximaal 32 <sup>m</sup>ensen).
- Assistent Siri wordt intelligenter en kan suggesties doen voor acties die je kunt ondernemen

en apps die je kunt openen op bepaalde tijdstippen (aan de hand van jouw gedrag) en biedt snelkoppelingen naar deze apps.

- Animoji's krijgen meer mogelijkheden (alleen op de nieuwste iPhones).
- AR (Augmented Reality) wordt uitgebreid en geavanceerder.
- Nieuwe app ScreenTime laat zien hoe lang je op je telefoon zit en welke apps je het langst gebruikt. Ook kun je limieten instellen voor jezelf (en voor je kinderen).
- Notificaties kun je nu groeperen (per app of conversatie) op het ontgrendelscherm, zodat de lijst met meldingen een stuk korter en overzichtelijker wordt. Ook kun je notificaties beheren vanaf het ontgrendelscherm.
- Niet storen wordt flexibeler en kun je nu aanzetten voor een uur, tot vanavond of als je op een bepaalde locatie bent (vergadering of film).
- Foto's krijgt een 'voor jou' tabblad waar leuke momenten en foto's getoond worden die je

ook snel kunt delen met anderen. Ook zoeken in Foto's wordt makkelijker.

- Privacy beter beschermd: Safari zal ook tracking blokkeren die via deel-knoppen van FaceBook en commentaar-services als Disqus gaat.

iOS 12 lijkt geen schokkende uitgave te worden, maar krijgt wel allerlei kleine maar fijne vernieuwingen en handige toevoegingen. Ook zal de stabiliteit en snelheid beter worden, belooft Apple.

De proefversies (bèta's) van iOS 12 zijn voor het grote publiek over enkele weken te proberen (alleen voor gevorderden!) en de officiële uitgave zal in september zijn, wanneer ook de nieuwe iPhones verwacht worden.

Bron: Apple

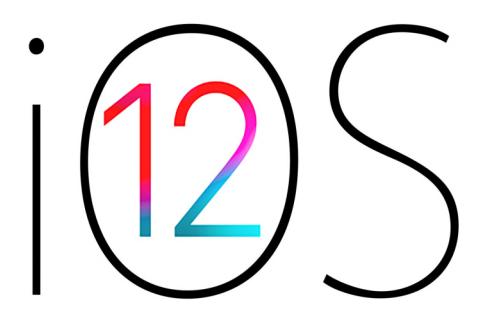

*Alle artikels in dit nummer zijn puur informatief - Besproken software en/of hardware installeren gebeurd op uw eigen verantwoordelijkheid. - Noch de uitgever, noch de redactie, noch de HCCR kunnen aansprakelijk gesteld worden voor eventuele schade en/of gegevensverlies ten gevolge van het installeren van de besproken software en/of hardware.*

## **\* 10 Geheimen van WhatsApp**

*Iedereen kent de chatservice WhatsApp wel. Maar weet je ook dat je deze app veel meer kunt personaliseren dan je waarschijnlijk nu reeds doet? Zo kun je onder andere de leesbevestiging uitzetten en kun je het dataverbruik fors verminderen.*

## *1. Privacy*

Omdat WhatsApp zo populair is, kun je door je contacten gemakkelijk worden toegevoegd aan groepsgesprekken met (voor jou) onbekende contacten. Ben je toegevoed aan een gesprek waar je niet aan wil deelnemen? Door naar Instellingen -> Account -> Privacy te gaan, kun je de opties voor je online profielfoto en status aanpassen. Daar kun je aangeven of iedereen, alleen jouw contacten of niemand kan zien wie je bent.

## *2. Leesbevestiging*

Je kent het wel; je bent aan het racen naar je volgende afspraak en je telefoon blijft maar trillen. Voor je in de auto stapt kijk je nog snel even naar je berichten, maar je hebt geen tijd om meteen te reageren. Om te voorkomen dat mensen denken dat je ze bewust negeert, kun je de welbekende blauwe vinkjes (leesbevestiging) uitschakelen. Ga naar Instellingen en klik daar op Privacy om vervolgens de leesbewijzen uit te zetten. Sinds kort kun je in het chatoverzicht al zien of iemand je bericht heeft gelezen. Voorheen kon dit enkel in de chat.

## *3. Berichtinformatie*

Naast de leesbevestiging biedt WhatsApp ook een functie die laat zien wanneer een door jou verzonden bericht is gelezen. Dit doe je dit door in een chat een van jouw berichten ingedrukt te houden. Klik vervolgens op het info-icoon dat verschijnt en je weet precies hoe laat je bericht is gelezen.

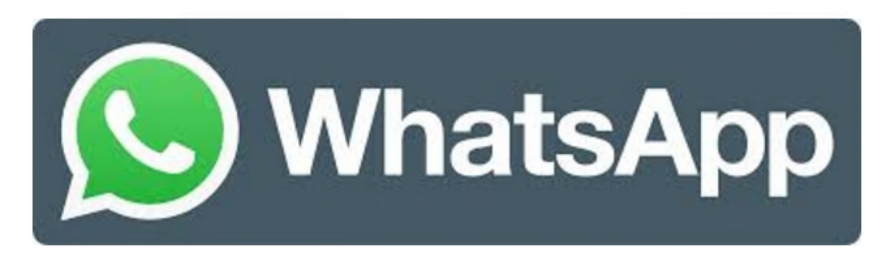

## *4. Even rust*

Word jij ook vaak afgeleid door die trillende telefoon? Zet je chats dan even op 'pauze' om ongestoord aan het werk te kunnen. Klik in het gesprek dat 'stil' moet zijn bovenin op de naam of groepsnaam en zet het knopje Dempen aan. Kies vervolgens hoe lang de chat stil moet zijn. Je kunt kiezen uit 8 uur, een week of zelfs een jaar.

## *5. Snelkoppelingen*

Android-gebruikers kunnen snelkoppelingen naar verschillende chats maken. Dit doe je door de chatnaam van de groep of persoon in te drukken en op Snelkoppeling maken voor chat te drukken. De snelkoppeling komt nu op het beginscherm van je telefoon te staan.

## *6. Verschillende geluiden*

Je hebt vast belangrijke en minder belangrijke contacten. Om er zeker van te zijn dat je geen berichten van die belangrijke opdrachtgever(s) mist, kun je een specifiek meldingsgeluid aan zijn appjes koppelen. Klik op Contact weergeven -> Meldingen -> Aangepaste meldingen en pas de instelling van het meldingsgeluid aan. Zo herken je zijn of haar berichten meteen.

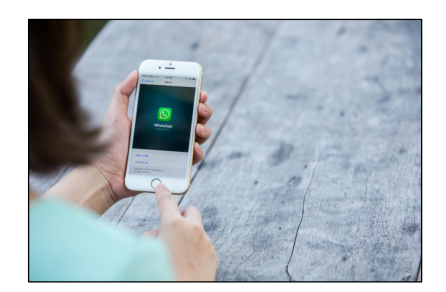

#### *7. Backup maken*

Je kunt een backup maken van je geselecteerde chats of de chatgeschiedenis per mail naar jezelf versturen. Op een Android telefoon kun je via Instellingen een backup maken in Google drive. Voor iPhone-gebruikers kan dit dagelijks, wekelijks of maandelijks via een iCloud-backup.

#### *8. Agendapunten*

In sommige appjes zijn tijdsbepalingen blauw onderstreept. Dit betekent dat je er op kunt klikken en deze aan je agenda toe kunt voegen.

#### *9. Preview uitschakelen*

Wil je niet dat anderen mee kunnen lezen met je chats? Zet dan de preview uit. Dan verschijnen de binnenkomende appjes niet meer op je begin-scherm, maar kun je ze enkel in WhatsApp lezen. Ga naar Instel-lingen -> Notificaties en zet de preview uit.

#### *10. Bespaar datagebruik*

Vooral wanneer je een smartphone met een beperkte databundel hebt, kan het vervelend zijn dat al je kostbare mb's opgaan aan foto's en video's die je krijgt toegestuurd. Daarom kun je deze alleen automatisch laten downloaden wanneer je een WiFi verbinding hebt. Dit doe je door bij Instellingen -> Chats en oproepen -> Media automatisch downloaden aan te geven wanneer media kan worden gedownload.

Bron: zzpservicedesk.nl

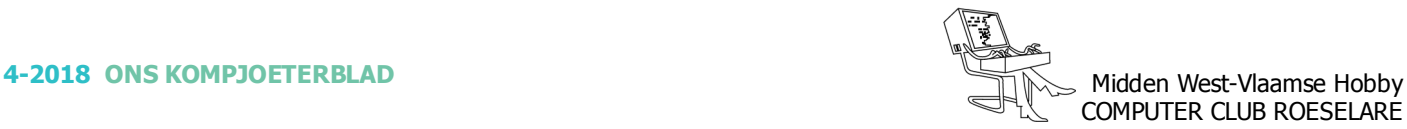

## **\* Goedkope laptop: waar let je op ?**

*Behalve luxe snelheidsmonsters en MacBooks zie je in de winkel ook veel goedkope laptops van minder dan €400. Welke zijn dat en wat kun je er van verwachten? Waar moet je op letten bij een goedkope laptop?*

Bepaal eerst wat je allemaal met de laptop wilt doen. Wil je meer dan alleen licht internetten, emailen en af en toe een document opmaken? Dan is een goedkope laptop voor jou waarschijnlijk te traag. Ben je wel een basisgebruiker, dan zitten er in deze categorie mogelijk geschikte laptops. Maar let op! Ze hebben vaak een vergelijkbaar prijskaartje, de verschillen zijn soms groot.

#### *Wat kun je verwachten?*

Af en toe een internetpagina bekijken en een e-mail sturen, dat gaat prima met een laptop van €400. Zodra je echter meer dan een paar tabbladen opent in de internetbrowser, dan gaat het allemaal wat minder soepel. Ga er van uit dat voor veel handelingen, zoals het openen van programma's, je laptop minimaal een paar seconden nodig heeft om ze uit te voeren. Dat is het grote verschil met duurdere en snellere laptops. Ook het opstarten duurt even, in ieder geval met een ouderwetse harde schijf. Er komen

echter steeds meer goedkope laptops op de markt met een SSD, een prima ontwikkeling wat ons betreft.

#### *Waar let je op? - SSD*

De keuze voor wel of geen SSD is daarmee meteen de belangrijkste die je zult maken. We raden je aan om altijd voor een SSD te gaan. Het snelheidsverschil tussen HDD en SSD is als tussen dag en nacht, ook bij een goedkope laptop. En als je opslagruimte te kort komt, dan kun je altijd nog een usb stick of externe harde schijf aansluiten. Let wel op dat je een daadwerkelijke SSD koopt. Soms wordt namelijk zogenaamd eMMC-geheugen in een laptop verkocht als SSD, omdat het dezelfde opslagtechnologie is. Toch is het niet helemaal hetzelfde. eMMC-flashgeheugen is namelijk minder snel. Het zijn vooral kleine goedkope laptops en 2-in-1 tablets die hiermee zijn uitgerust.

#### *- Processor*

De processor is de motor van de laptop en is het onderdeel waarop je bij goedkope laptops het meeste inlevert ten opzichte van duurdere modellen. Verreweg de

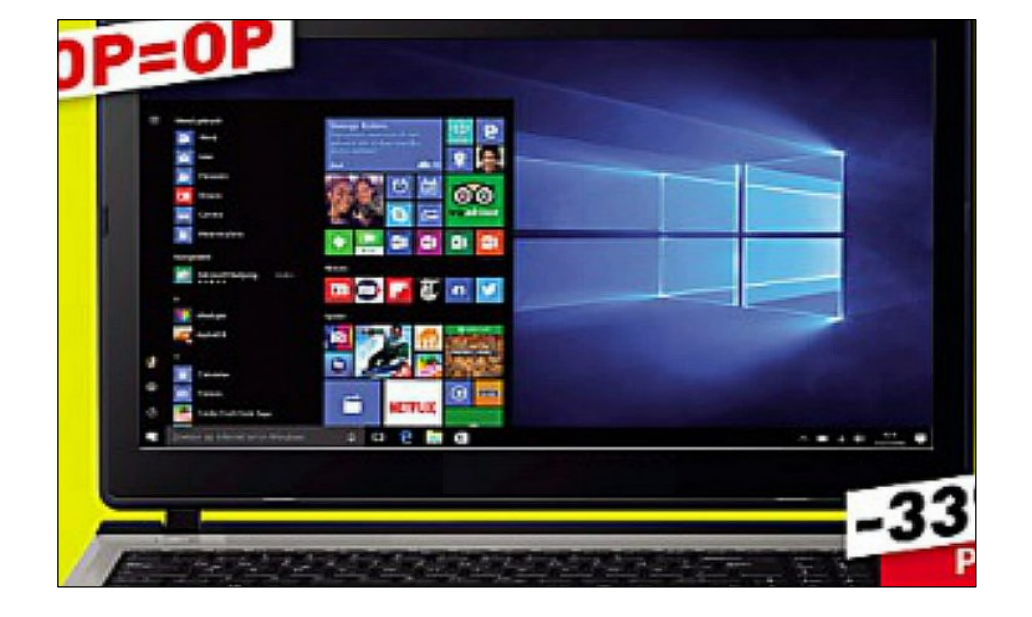

meeste laptops van €400 en minder hebben een Intel Celeronprocessor. Deze processors hebben weinig rekenkracht en zijn bijzonder traag. Er zitten echter ook laptops tussen met een Intel Pentium- of Core i3-processor. Die bieden meer snelheid, waardoor je minder lang hoeft te wachten bij elke handeling die je op de pc uitvoert.

#### *- Werkgeheugen*

De meeste goedkope laptops hebben inmiddels 4 GB aan werkgeheugen. Dat is het minimum wat we aanraden. We zien ze soms ook nog met 2 GB. Die kun je beter niet aanschaffen. Met minder dan 4 GB is de laptop zelfs voor de basisgebruiker te traag.

#### *- Chromebooks*

De goedkope laptops waar we het tot nu toe over hebben, draaien allemaal op Windows. Er zijn echter in dezelfde prijsklasse ook laptops die draaien op het besturingssysteem Chrome OS, van Google. Dit eenvoudige systeem is te vergelijken met Android op smartphones en tablets en is sterk gericht op online gebruik. Voor alleen internetten en e-mailen zijn deze Chromebooks best het overwegen waard. Je kunt er alleen geen computerprogramma's op installeren en je bent erg afhankelijk van Google diensten, zoals Google Drive. Chromebooks worden gemaakt door bekende laptopfabrikanten zoals HP, Acer, Dell en Lenovo en zijn te vinden in verschillende schermformaten, van 10 tot 15,6 inch. Kosten: van €250 tot ongeveer €500.

Benieuwd naar de beste laptops? Bekijk de laatste testresultaten of vergelijk zelf laptops in de vergelijker, dit op de diverse webpagina's.

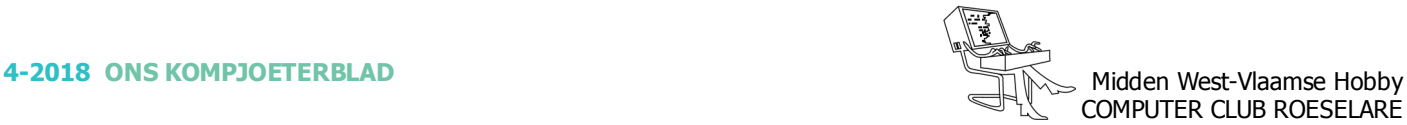

## **\* Oculus Go: Een eerste indruk**

*Virtual Reality had je tot nu toe in twee smaken: een dure bril aangesloten op een krachtige computer, en simpele VR-brillen waar je je smartphone instopt. Daar komt nu een 3e manier bij: de Oculus Go. Dit is een alles-in-één VR-bril die gelijk uit de doos werkt. Je hebt geen smartphone of pc meer nodig. Is de scherp geprijsde Oculus Go iets voor jou?*

#### *Conclusie: eenvoudig aan de slag met VR*

De Oculus Go is een eenvoudige en voordelige manier om aan de slag te gaan met Virtual Reality (VR). Tot nu toe had je niet alleen een VR-bril, maar ook een dure computer of smartphone nodig. Dat is nu verleden tijd, want de Oculus Go staat volledig op zichzelf. Scherm, computer, luidsprekers: het zit allemaal ingebouwd in de Go. Bovendien zit hij comfortabel, ligt de controller lekker in de hand, is het geluid indrukwekkend en zit de software goed in elkaar. En dat voor een scherpe prijs. Wat minder indrukwekkend zijn de beeldkwaliteit, deze is niet beter dan die van andere VR-brillen, en het volgen van je bewegingen: dit is namelijk beperkt tot rotaties en volgt geen verplaatsingen.

#### *Plug & Play: opzetten en gebruiken*

De Oculus Go is een simpel Plug & Play-product: je zet hem op en kunt hem meteen gebruiken. Dat klinkt heel normaal, maar Virtual Reality was tot nu toe best een gedoe: of je smartphone in een VR-houder manoeuvreren of een dikke kabel van de VR-bril op een computer met ingewikkelde software aansluiten. In de Go zit alles al ingebouwd wat je nodig hebt.

#### *In gebruik nemen*

Alleen voor de eerste installatie heb je een smartphone nodig. Daarvoor download je de Oculus app (Android en iOS), koppel je de bril met je Wi-Fi-netwerk en log je in met je Facebook-account of met een Oculus-account. Je kunt de app later ook gebruiken om VRapps te downloaden, maar dat hoeft niet. Je kunt daarvoor ook de Go zelf gebruiken.

#### *Software*

Als je de bril opzet, kom je direct in een virtuele omgeving. Die zit goed in elkaar en werkt intuïtief. Het is een startomgeving waarin je door jou gedownloade apps kunt starten en waarin je nieuwe apps

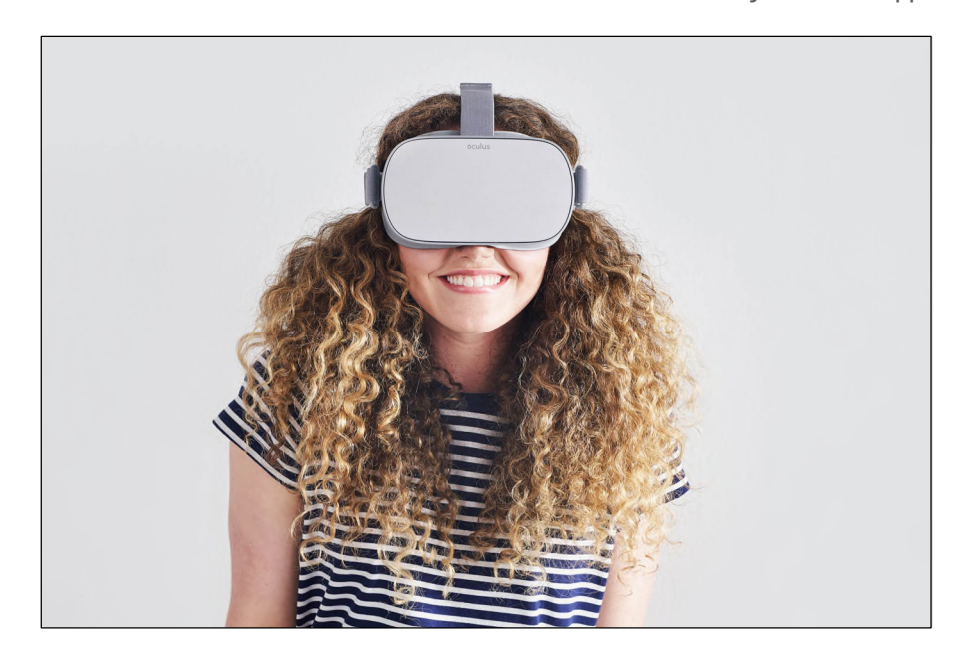

kunt ontdekken. Ook kun je vanaf hier je instellingen aanpassen en schermopnames maken.

#### *Zelfde software als de Samsung Gear VR*

De software is hetzelfde als die van de Samsung Gear VR. Dat is een VR-houder waar je je Samsung-smartphone instopt. Heb je een geschikte Galaxy S of Galaxy Note smartphone, dan kun je dus ook een Gear VR kopen. Het nadeel is dan wel dat je je smartphone er telkens uit moet halen als je iets anders wilt doen en dat de batterij snel leegloopt.

#### *Veel apps om uit te kiezen*

Je kunt honderden apps downloaden en installeren op de Oculus Go: van spelletjes tot Netflix en The New York Times, BBC Earth, Fox Sports en Discovery.

Er zijn ook 'sociale apps' die je samen met andere Oculusgebruikers tegelijk kunt starten. In Oculus Rooms ben je bijvoorbeeld samen in een kamer om te kletsen of bordspelletjes te spelen. Vanaf juni wil Oculus ook live-evenementen aanbieden waar je met elkaar naartoe kunt, zoals concerten, sportwedstrijden en cabaretvoorstellingen.

#### *Bewegingstracking is beperkt*

De VR-apps zijn relatief eenvoudig. Het is met de bril namelijk niet mogelijk om rond te lopen door je kamer en daarmee rond te lopen in VR, zoals wel het geval is bij luxere brillen die je op een computer aansluit. Met de Oculus Go kun je alleen rotaties maken: ja-knikken, nee-schudden en je oor naar je schouder brengen. Andere bewegingen, zoals opzij stappen, van voor naar achter stappen en springen of hurken worden niet gemeten.

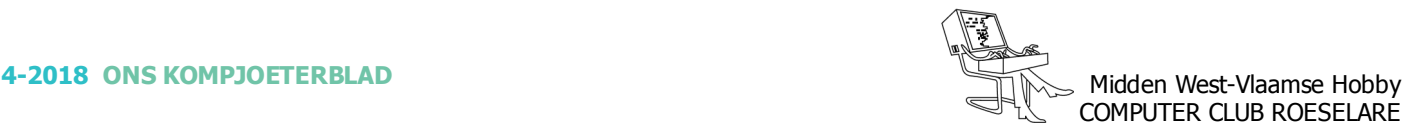

#### *Comfortscore per app*

Prettig is de 'comfortscore' die bij iedere app vermeld staat. Zo is het vooraf duidelijk of je een rustige, comfortabele app hebt of een mogelijk 'misselijkmakende' app, zoals een virtuele achtbaan.

#### *Opslagruimte*

Er zijn 2 versies van de Oculus Go: 32 gigabyte: voldoende voor 3 HDfilms, 10 games, 20 apps  $-6219$ . 64 gigabyte: voldoende voor: 7 HD  $-films, 20 games, 40 apps -  $\in 269$ .$ 

#### *Ingebouwde luidsprekers klinken goed*

Aan weerszijden van je gezicht zit een luidspreker met verrassend goed geluid. Je hebt namelijk het idee dat het geluid uit verschillende richtingen komt. En die richting beweegt mee als jij je hoofd draait. Dat versterkt het gevoel dat je je echt in de virtuele omgeving bevindt.

Als je niemand wilt lastigvallen, dan kun je ook een hoofdtelefoon aansluiten. Er zit een standaard 3,5mm jack-aansluiting aan de linkerzijde van de Go.

Bovenop de Go zitten volumeknoppen waarmee je het volume harder en zachter kunt zetten. Ze zijn makkelijk op de tast te vinden.

#### *Beeldkwaliteit*

De beeldkwaliteit van de Oculus Go is prima en vergelijkbaar met andere VR-brillen. Voor elk oog is er een schermresolutie van 1280x1440 pixels. Als je goed kijkt, kun je de individuele beeldpunten wel zien: er lijkt een raster over het blikveld te liggen, waardoor het wat blokkerig oogt. Je moet met deze bril relatief veel met je hoofd draaien om rond te maken. Het beeld is namelijk scherp genoeg als je recht vooruitkijkt, maar net als bij andere VR-brillen is het wazig als je vanuit je ooghoeken kijkt. Bovendien is er maar een kijkhoek van 100 graden, vergelijkbaar met andere VR-brillen, maar veel smaller dan ons menselijk blikveld.

#### *Draagcomfort en controller*

De bril zit comfortabel. Het materiaal is zacht. Het materiaal en de temperatuur van het apparaat gingen we niet zweten, iets waar we bij andere brillen wel last van hadden.

Brildragers kunnen een extra frame in de bril klikken, waardoor je de Oculus Go met een niet al te groot montuur comfortabel kunt dragen. Je kunt voor ongeveer €100 zelfs speciale lenzen op sterkte bestellen die je in de Go klikt, waardoor je geen bril meer hoeft op te zetten. Je kunt alleen afrekenen in dollars.

#### *Invallend licht van buitenaf*

Jammer genoeg sluit de Go niet volledig je blikveld af. Vooral bij de neus is er nogal een kier waardoor er licht van onderaf binnenvalt en je 'de echte wereld' kunt zien. Daardoor is de virtuele ervaring net wat minder sterk dan wanneer je helemaal afgesloten bent van de buitenwereld.

#### *Fijne controller*

De controller is nauwkeurig en ligt prettig in de hand. Je pakt hem vast als een soort waterpistool. Er is een trekker waarmee je knoppen aanklikt en bovenop zit een menuknop, terug-knop en een groot touchpad waarmee je door de menu's kunt vegen, net zoals je veegt over een smartphonescherm.

#### *Opladen*

De bril zelf laad je op met het meegeleverde kabeltje en een usboplaadadapter die je zelf al hebt, bijvoorbeeld van je smartphonelader. In de controller stop je de meegeleverde AA-batterij.

#### *Privacyvoorwaarden*

Oculus is een van de bedrijven van Facebook. Daardoor worden je Oculus-gegevens gedeeld met Facebook en andere Facebookbedrijven zoals Instagram en WhatsApp. Facebook ligt geregeld onder vuur omwille van privacy: het Facebook-lek.

Oculus houdt volgens de privacyvoorwaarden bij welke apps en functies je gebruikt. En ze geven die informatie door aan de VRappontwikkelaars, zodat ze weten hoe je lang je hun apps gebruikt en hoe ver je bijvoorbeeld in een spel bent gekomen.

#### *Onduidelijk wat Oculus verzamelt*

Het is verder niet helemaal duidelijk wat Oculus precies verzamelt, hoe lang ze dat bewaren en met wie ze dat delen. Er worden wel wat algemene uitspraken met voorbeelden gegeven, maar geen details. Ook schrijft Oculus dat ze informatie over jou aanvullen met gegevens die ze van anderen ontvangen, maar wie dat zijn en welk soort informatie dat is, wordt niet duidelijk.

#### Bron: Consumentenbond.nl

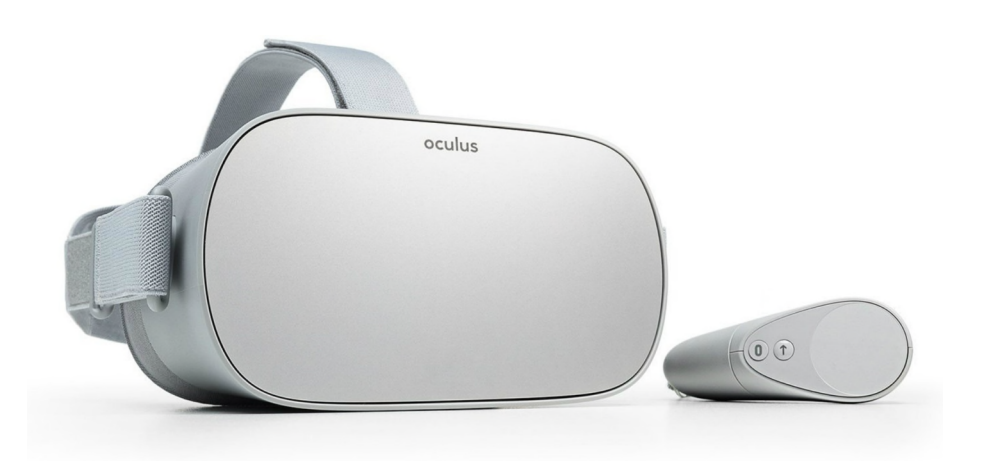